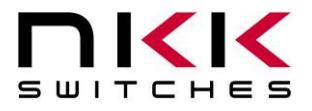

# **IS-S0108 Single Switch Solution**

Revision D

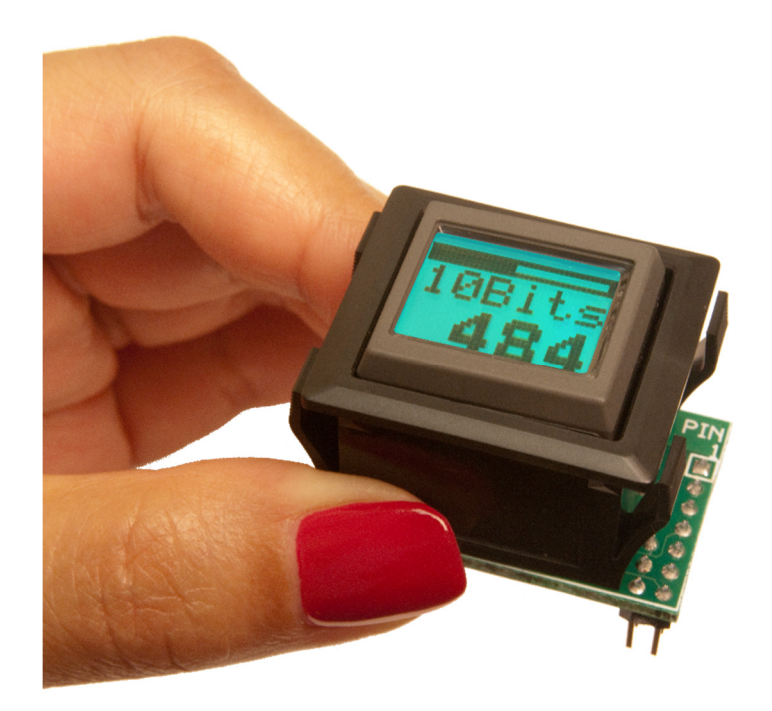

**NKK SWITCHES**  7850 E. Gelding Drive Scottsdale, AZ 85260

Toll Free 1-877-2BUYNKK (877-228-9655) Phone 480-991-0942 Fax 480-998-1435 e-mail <engineering@nkkswitches.com>

### **All Rights Reserved Worldwide**

NKK Switches makes no warranty for the use of these products and assumes no responsibility for any errors, which may appear in this document, nor does it make a commitment to update the information contained herein. Smart Switch is trademark of NKK Switches.

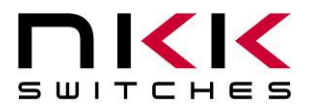

### **IS-S0108 Single Switch Solution**

7850 East Gelding Drive • Scottsdale, AZ 85260-3420

### TABLE OF CONTENTS

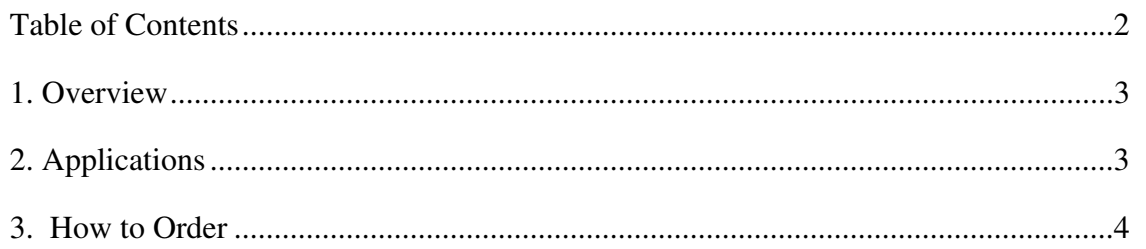

### **S0108 Single Switch Solution:**

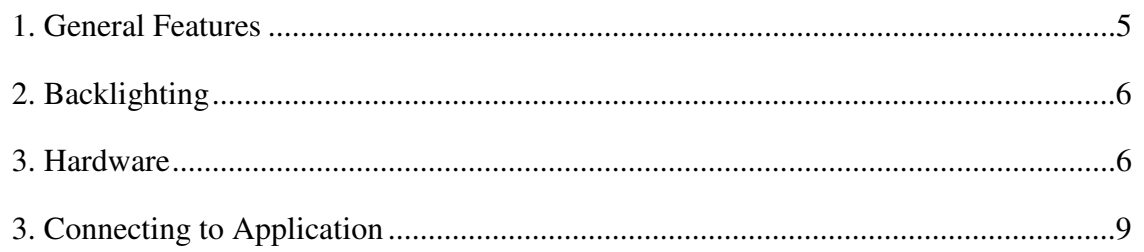

### **IS-S0108DEM Evaluation Kit User Manual:**

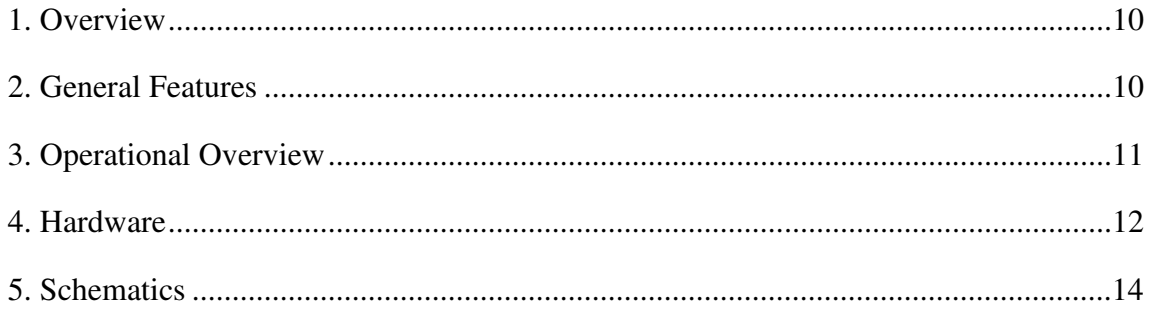

### Programming S0108 Single Switch Solution:

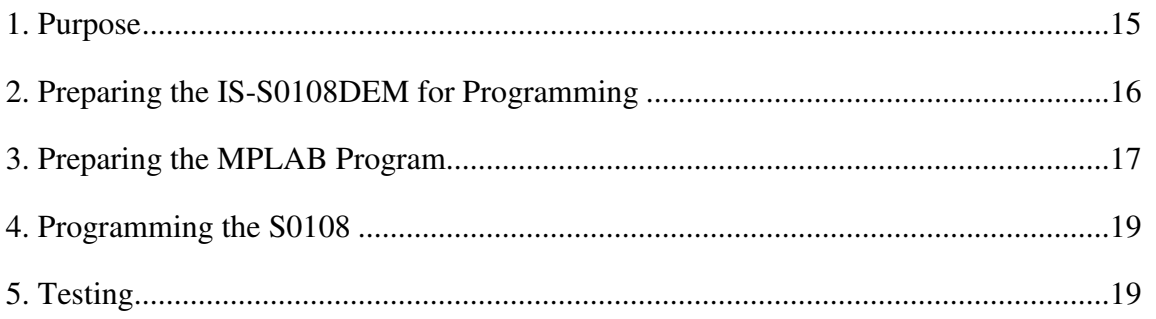

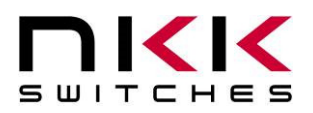

### **1. Overview**

The Single Switch Solution is a compact device that can both monitor and control an industrial process independently or in conjunction with other controllers.

The 36x24 pixel LCD display is capable of displaying graphics or characters while 64 backlight color options allow for status color schemes and modes of operation. In addition to the on-board flash to hold graphic images, there are two look up fonts (5x7 and 7x10) on board to create images based on characters. Up to 3 lines of 6 characters in font 5x7 or up to 2 lines of 4 characters in font 7x10 can be displayed.

There are eight connections that can be digital input/output. Six of the connections can be analog input. The analog inputs can be used to check status of gauges such as temperature, pressure, voltage, amperage, oil level, gas level…etc.

The digital inputs can be used to check the ON/OFF statuses of a devices or count frequency of an event.

The digital output can be used to signal to turn ON or OFF a device based on preset values of the inputs.

The digital input/output can also be used for communication with another device.

The switch presses can be used for toggling between the statuses and pressing and holding the switch can be used for setting up or selecting an option.

# **2. Applications**

The Single Switch Solution is a plug and play controller/indicator device for use in an application with little to no technical or engineering know-how needed to install and operate.

The customer would list what images, labels and actions they want to see. The device would then be programmed and preloaded with the images, actions and responses ready to be used. The customer would simply need to install the device into their application. Please contact NKK Switches with your application. If the current product does not meet your application, we can design a device to meet your requirements.

### **Examples:**

 A Single Switch Solution is hooked up to a device that drops jellybeans into a bag and a counting sensor. When the Single Switch Solution counts out a fixed number of beans it sends signals to stop the jellybeans from dropping, move the bag out of the way, seal the bag and get the next bag.

 A Single Switch Solution is used to monitor two voltages and two currents. Pressing the switch steps through displaying the status of each of the four measurements. When the voltages or currents exceed a preset warning range the display blinks to warn the operator. When the voltages or currents reach a danger range not only does the display turn red it also sends signals to shut down the system. The warning and shut down values for each measurement is user defined and can be modified by pressing and holding the switch while displaying the measurement.

 A Single Switch Solution is hooked up to engine sensors to display fuel, water, oil, and temperature. Pressing the switch steps through and displays the four statuses.

When any of the statuses are outside normal the display blinks amber to warn the operator. When any of the statuses are in the danger range the display blinks red.

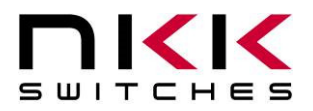

# **3. How to Order**

Single Switch Solution is custom programmed for each application so a custom part number is assigned for each application.

An evaluation kit can be ordered to get the process started. The evaluation kit part number is "**IS-S0108DEM**" and includes:

1. One Single Switch Solution.

2. A demonstration board that has 4 potentiometers for analog input, 4 switches for digital input and 4 LED's for digital output.

3. A programming connector for reprogramming the Single Switch Solution (Require a Pickit3 from Microchip for programming).

4. A power supply.

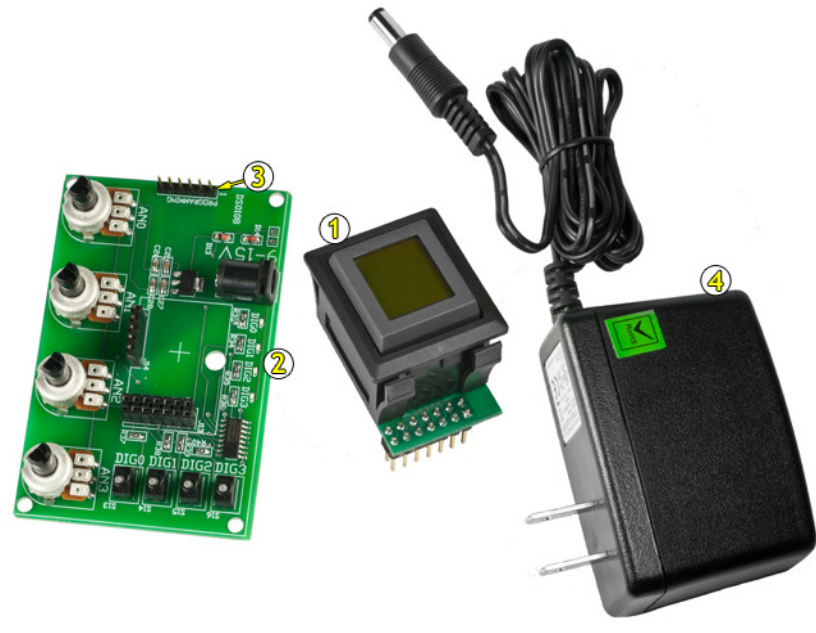

The evaluation kit **IS-S0108DEM** comes preprogrammed for demonstrating the Single Switch Solution capabilities. **The suggested retail price for evaluation kit is USD\$99.00 F.O.B Arizona.**

The information on the evaluation kit is at the end of this document.

Once the customer decides on the features required for their application the requirements are evaluated by NKK and functional features are documented and send for approval by the customer. Then the firmware is written and the custom part number is issued. The customer can place order and receive the preprogramed Single Switch Solution for their application. The cost of writing the firmware is **USD\$300.00**.

During firmware development the customer is required to get a PIC programmer PICKit 3 (cost about \$49.00).

The firmware is emailed to the customer. The evaluation kit IS-S0108DEM can be used to reprogram the Single Switch Solution as well as to be used for testing and verifying the new firmware.

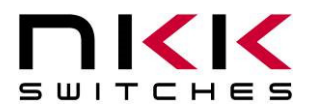

# **IS-S0108 Single Switch Solution**

# **1.General System Features**

The Single Switch System is useful in many applications where complex information needs to be displayed while minimizing design and installation time and complexity. The firmware is written based on customer requirements. **Contact Hassan Sajadi at 877-228-9655 or engineering@nkkswitches.com for application consultation.**

Features:

- 36x24 pixel graphic LCD.
- Can display 3 lines of 6 characters in Font 5x7, 2 lines of 4 characters in Font 7x10 or graphic.
- 15 backlight colors (RGB) for various mode of operation.
- Panel Mount for easy installation.
- Single pole momentary switch.
- Firmware is written based on customer requirements.
- The connection to application is via  $2x7$  header  $(0.1"x0.1")$ .
- Up to 8 digital input/outputs.
- Up to 6 analog to digital converters.
- I2C, SPI, or UART configurations are available upon request.

#### **S0108 photos**

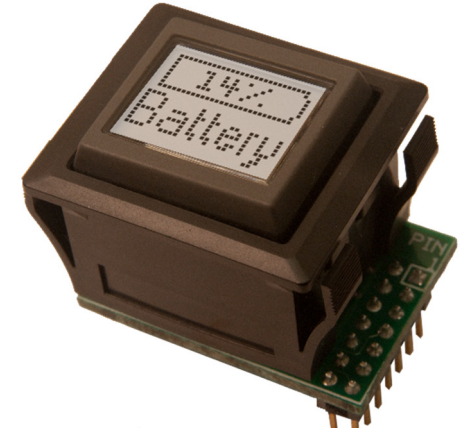

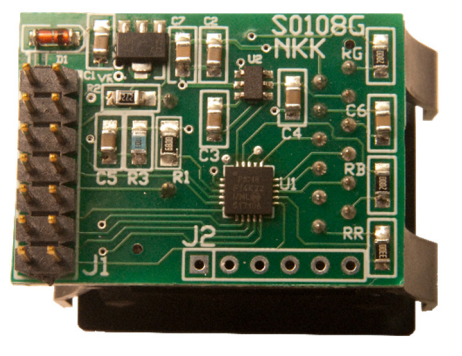

**Part Number Attributes: IS-S0108XXX.** Each application would have a unique part number.

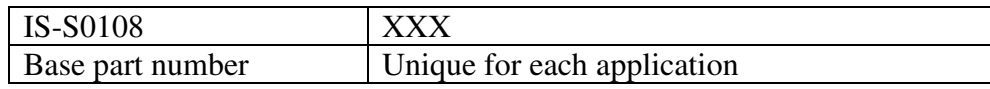

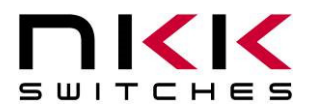

### **2.Backlighting Options**

There are two backlighting states: "ON cycle" and "OFF cycle". The duration time of OFF cycle is about 500 mS. The ON cycle is two times of duration of the OFF cycle. Both the duration of the OFF cycle and the multiple of the ON cycle to the OFF cycle can be specified by the customer. Each of the ON cycle and OFF cycle have 8 color option. The 64 backlight options are achieved by combination of ON cycle and OFF cycle. Below are the options for ON and OFF cycle:

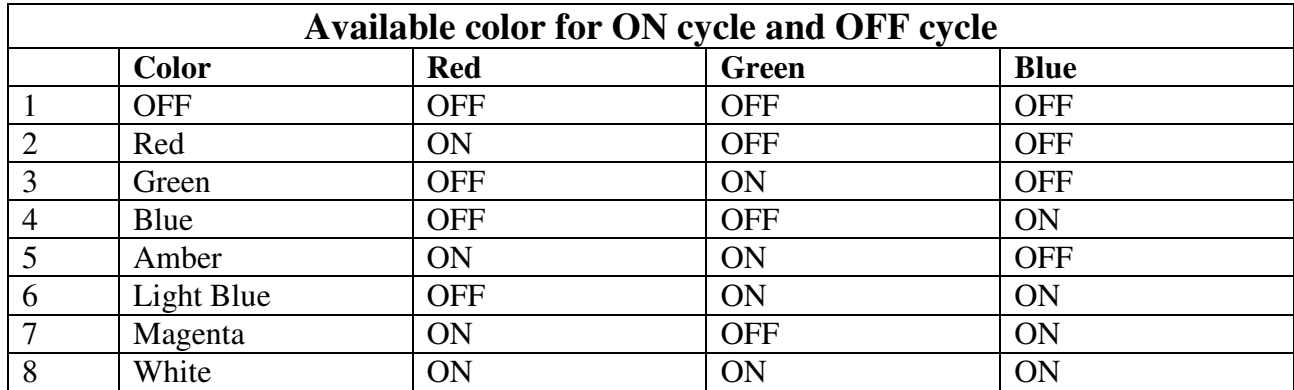

### **3.Hardware**

**WARNING: These products are ESD sensitive. The ESD handling procedures must be followed.** 

The Single Switch System incorporates an IS15BBFP4RGB in a Panel Mount Housing soldered to a small controller PCB.

**Power input:** 7.5V to 15V at maximum of 70 mA

### **Controls Overview:**

**J1: Application Interface Header** is a 7x2 header .1"x .1" for application connections (Table 1).

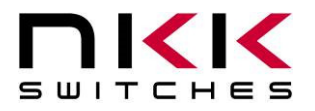

#### **Application Interface Header (J1) pin-outs:**

#### **Table1**

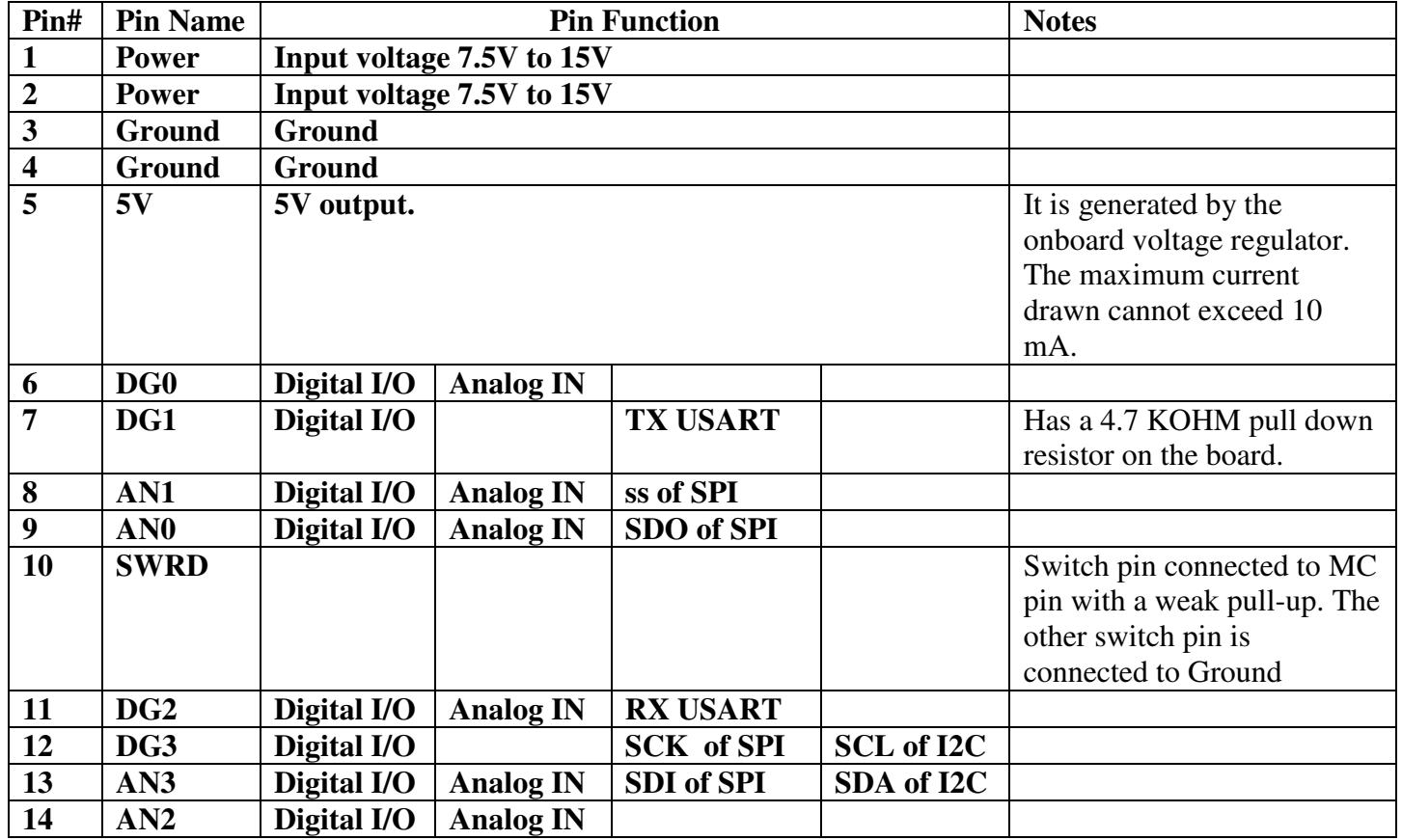

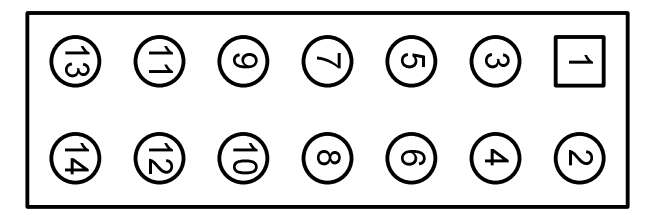

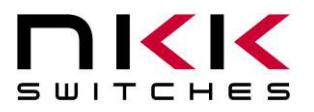

### **IS-S0108 Single Switch Solution**

7850 East Gelding Drive • Scottsdale, AZ 85260-3420

#### **Dimensions:**

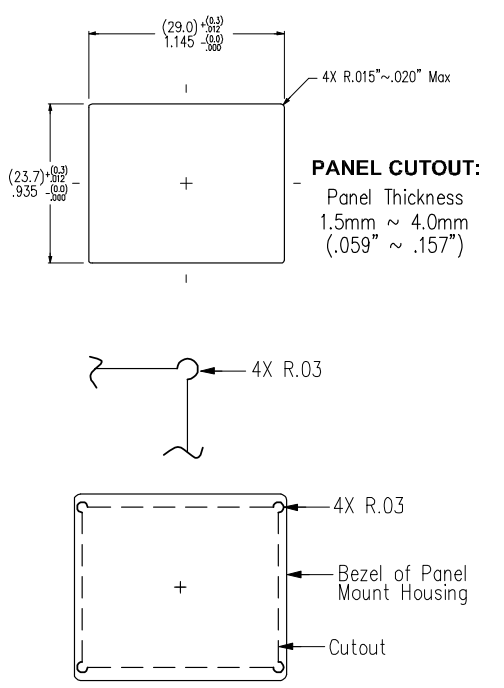

In place of creating a small radius inside the cutout, the radii can extend beyond the cutout and the Bezel would still cover them

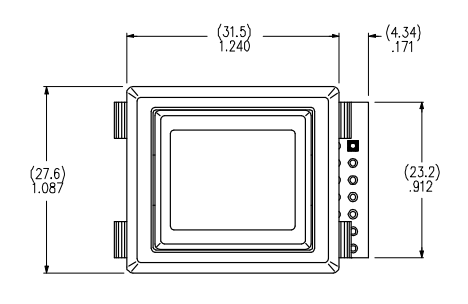

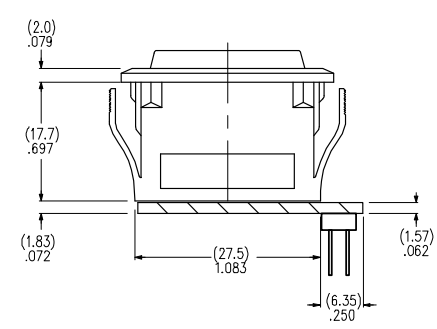

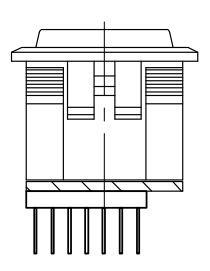

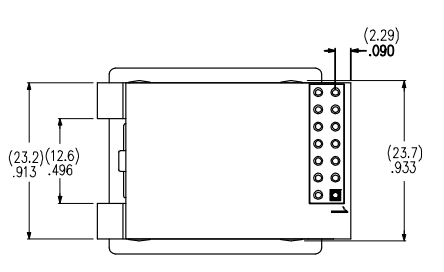

# **4. Connecting to applications**

All the I/O pins are directly connected to the microcontroller pin. There is no safety circuit due to lack of space. If the application signals are not stable appropriate safety measures should be implemented.

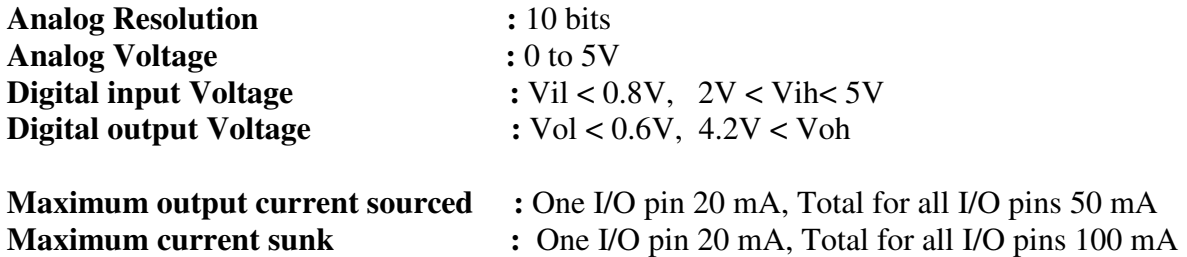

Some application require an interface board for converting the Analog input to proper voltage or turning on relays that require more current. NKK has interface boards for some application. We also entertain designing interface boards for new applications.

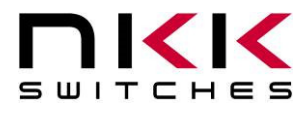

# **IS-S0108DEM Evaluation Kit User Manual**

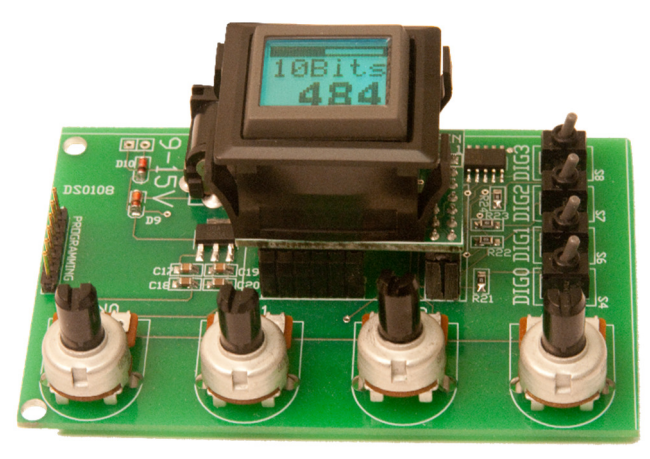

### **1. General Features**

The IS-S0108DEM is a demonstration unit for the Single Switch Solution. Below are the current features:

- Four potentiometers wired to Analog In to simulate various Analog input signals.
- Four toggle switches and four LED's wired to Digital In/Out to simulate digital in and digital out.
- 9 to 15V DC 2.5mm power jack.
- Programming plug.
- Hole for easy access to the Single Switch Solution LCD contrast.

# **2. Preface**

The IS-S0108DEM is designed to demonstrate the features of the Single Switch Solution. It has four potentiometers, four toggles, and four LED's that simulate various inputs and outputs. It has been programmed to show some of the different ways to use the Single Switch Solution. However the firmware can be altered by NKK Switches as per customer requirements. This manual will go through the various aspects of the firmware written for demonstration of features.

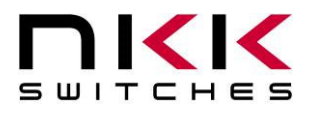

# **3. Operational Overview**

When first turned on the IS-S0108DEM will display the NKK Switches logo. After 2 seconds it will then display the battery charge image. Pressing the button steps through each of the six simulated functions. It then loops back to the beginning.

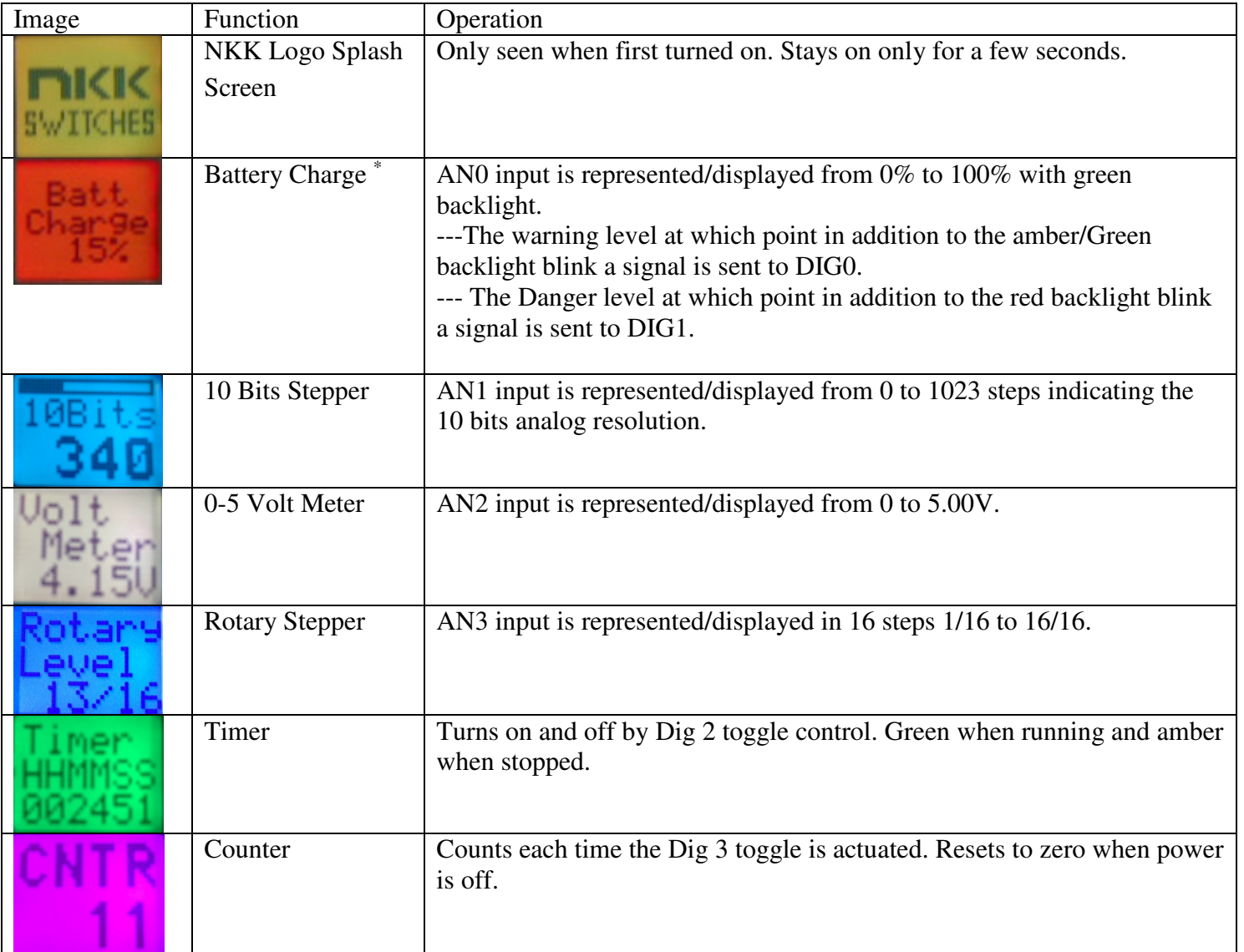

\* To select warning and danger level press and hold the switch while it is displaying "Batt Charge" till the display show "Amber". Then release the switch followed by press/releases to get to the desire choice (None, 25% to 55%). After 5 seconds of inactivity the danger setting appear when the display shows "RED". Pressing and releasing the switch cycles through choices (None, 5% to (Amber choice -5%)). After 5 seconds of inactivity the chosen values are saved and status of Battery charge function accordingly.

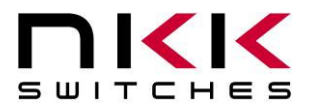

### **4.Hardware**

**Controls Overview** 

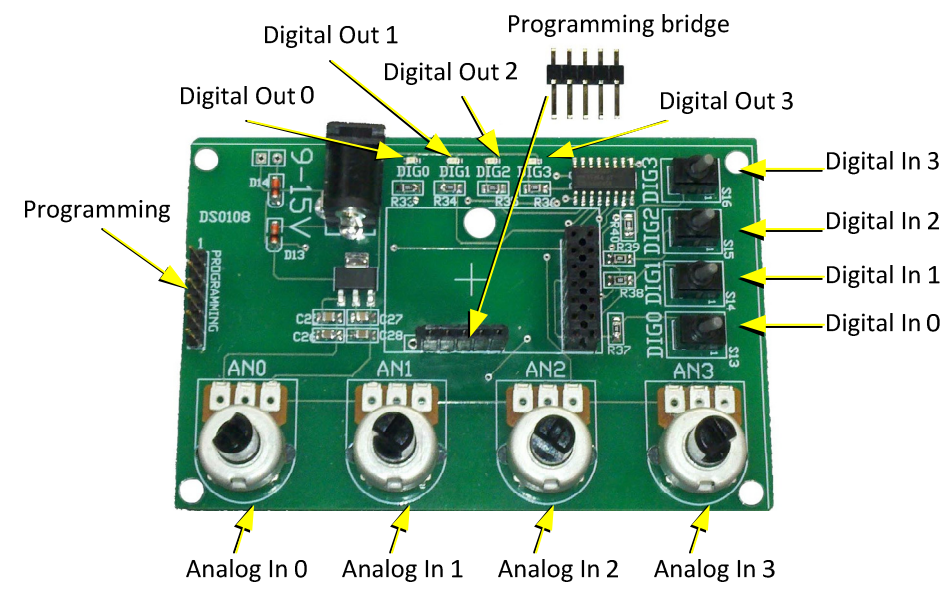

### **Note: Improper installation of the Single Switch Solution could damage the units.**

The **Analog In** has four potentiometers that simulate analog input signals.

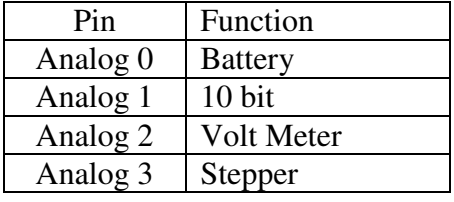

The **Digital In/Out** has four on/off toggles that simulate digital input signals and four LED's that simulate digital output signals. Note that the Digital In and Digital Out are connected so the pin can only be used for one or the other. Digital 0 and 1 are used for output. Digital 2 and 3 are used for input.

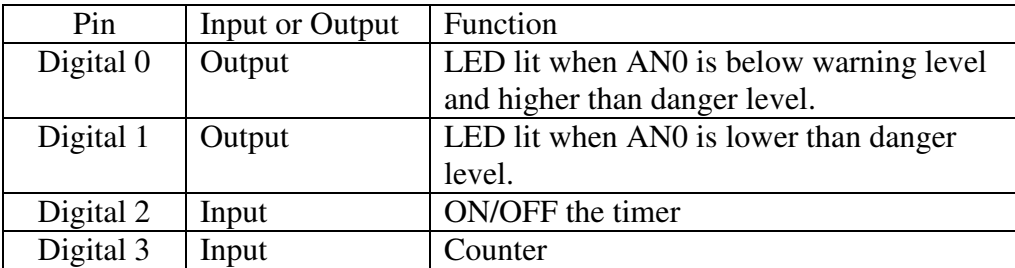

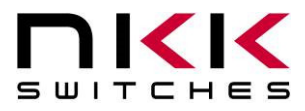

The **9-15V DC Power** jack mates with a 2.5mm cylinder power connector with a center positive.

The **Programming Connector** links the Single Switch Solution to the firmware programmer such as the PICKit 3 by Microchip. The unit must have power to program. Also the five pin programming bridge should be installed into the 5x1 female header so the unit is connected to the Single Switch Solution. It should be removed after programming to prevent stray signals.

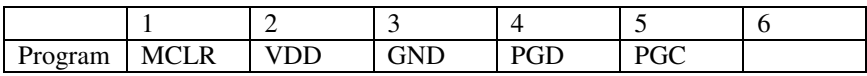

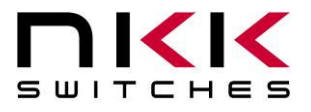

# **5.IS-S0108DEM Schematic**

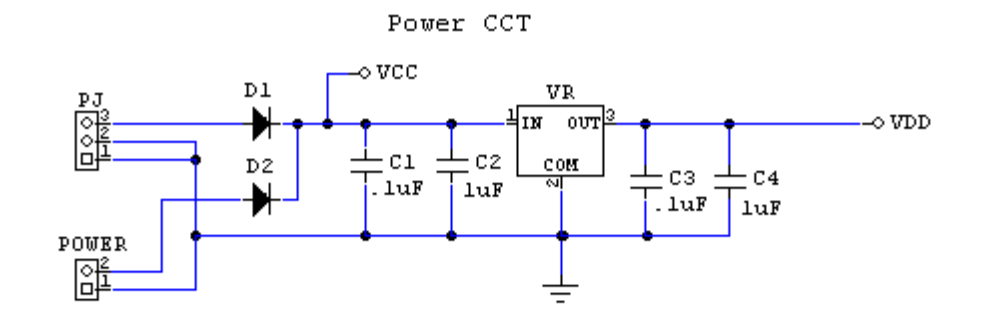

Digital I/O CCT

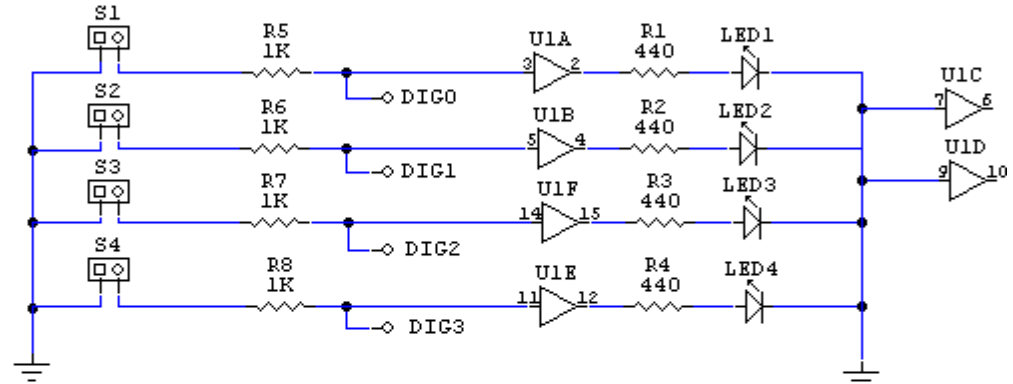

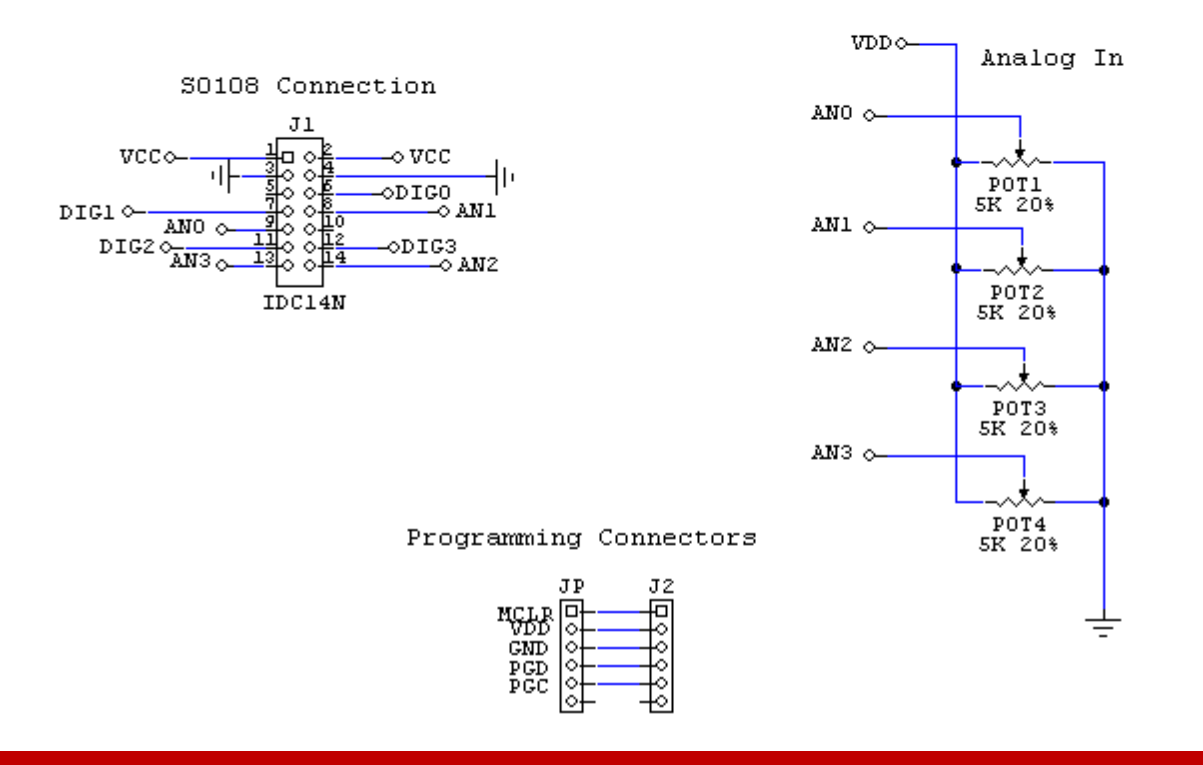

Single Switch Solution RevD.docx Page 13 of 18

**Toll Free** 1.877.2BUYNKK (877.228.9655) **• Phone** 480.991.0942 **• Fax** 480.998.1435 www.nkkswitches.com **• Email** engineering@nkkswitches.com 0416

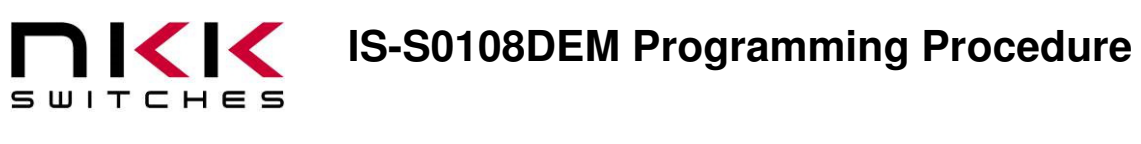

# **IS-S0108DEM Programming Procedure 1.Purpose**

The purpose of this document is to give instructions on programming and testing the Single Switch Solution and variations using the IS-S0108DEM board.

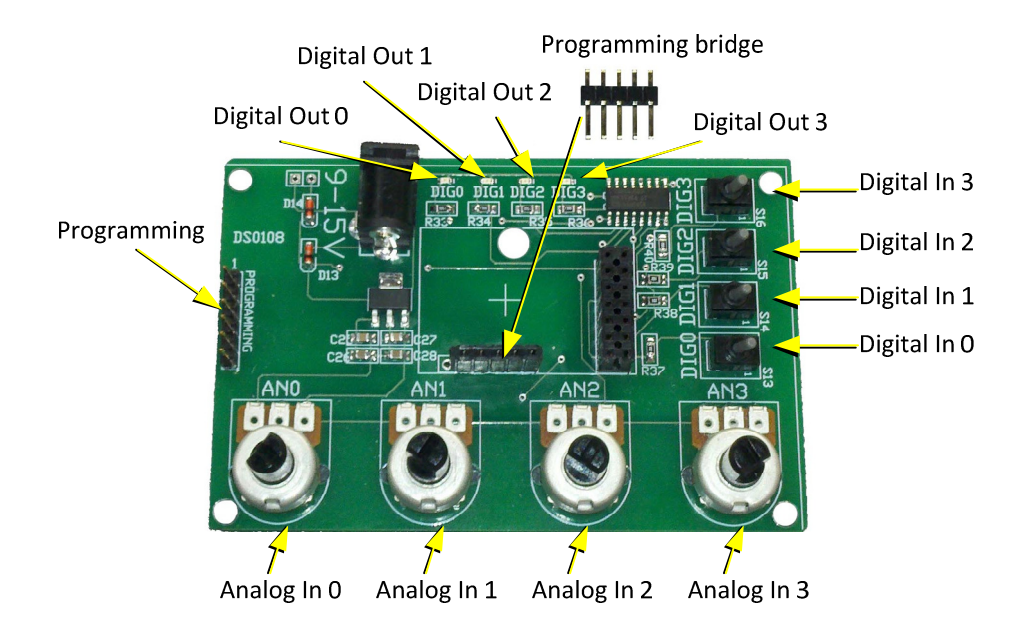

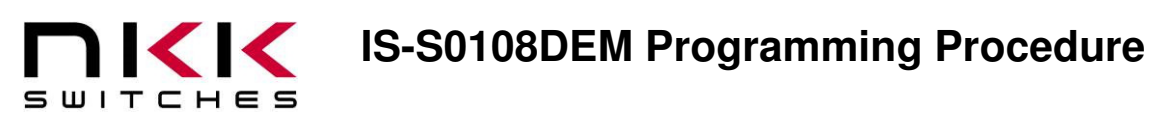

# **2.Preparing the IS-S0108DEM for Programming**

The **Programming Connector** links the Single Switch Solution to the firmware programmer such as the PICKit 3 by Microchip.

- 1. The unit must have power to program.
- 2. The five pin programming bridge should be installed into the 5x1 female header so the unit is connected to the Single Switch Solution. It should be removed after programming to prevent stray signals. Make sure there is contact between the connector and pads on the bottom of the S0108.
- 3. Pin one on the programmer must be connected to pin one on the programming connector. Plugging it in wrong may damage the unit or the programmer or both.

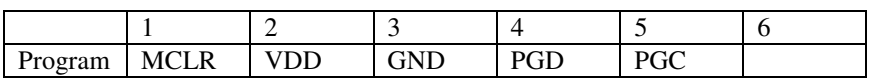

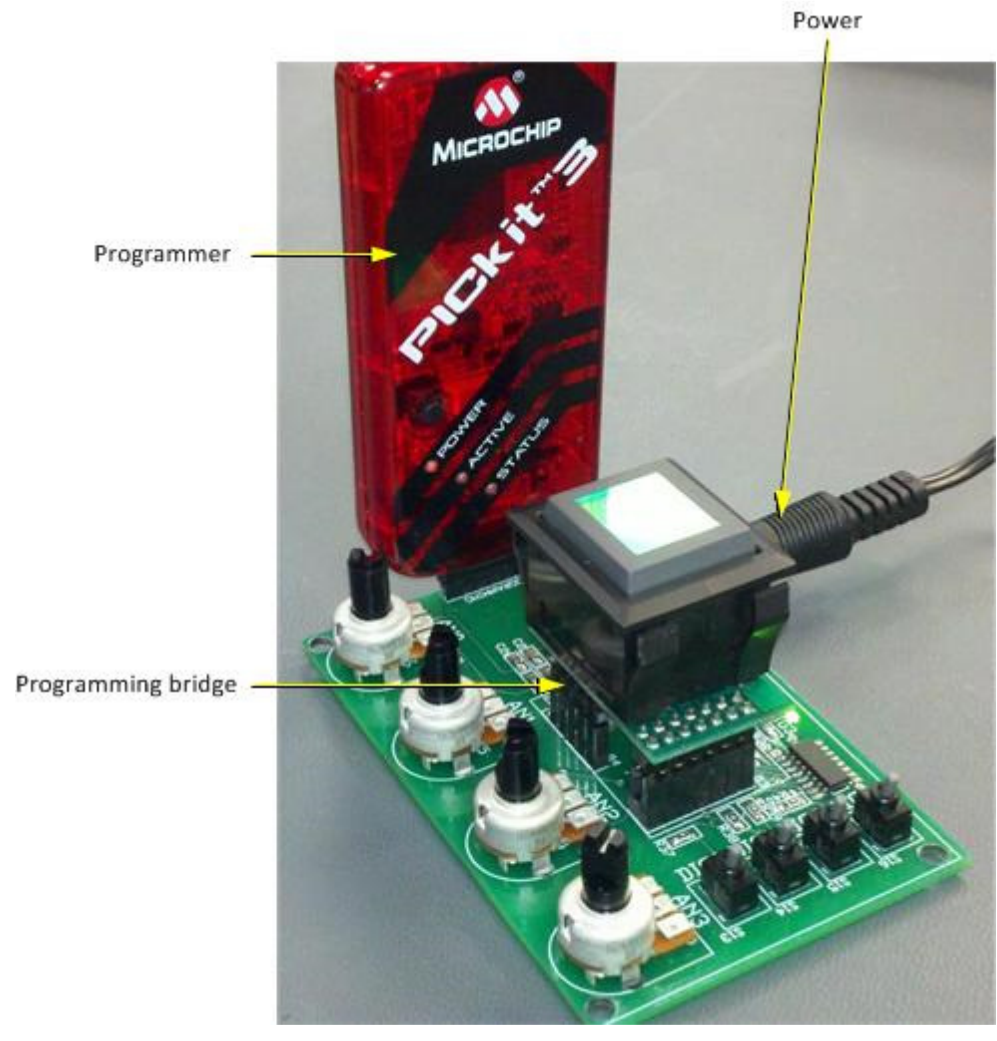

Single Switch Solution with programmer attached.

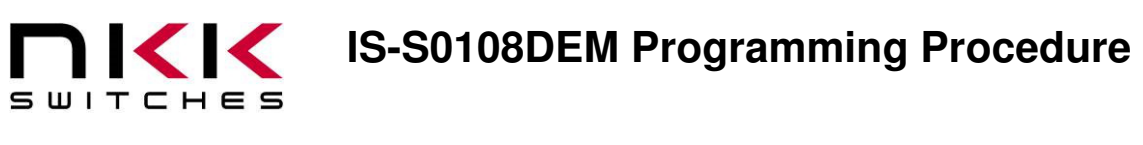

# **3.Preparing the MPLAB Program**

**Note: The steps are based on navigating the menu bar. Configure, Programmer, File being the menu items visited.** 

**Menu Bar for the MPLAB v8.76 W** MPLAB IDE v8.76 File Edit **Project** Debugger **Tools** Configure Window View Programmer

P

Note: These instructions are for MPLAB IDE v8.76. The version will change at Microchip's discretion.

46

1. Open MPLAB IDE program.

ោទ

- 2. Select the "Configure" menu item.
- 3. Select the "Select Device" menu item.
- 4. With the "Device" drop down menu select PIC18F14K22.

电偏

Ж.

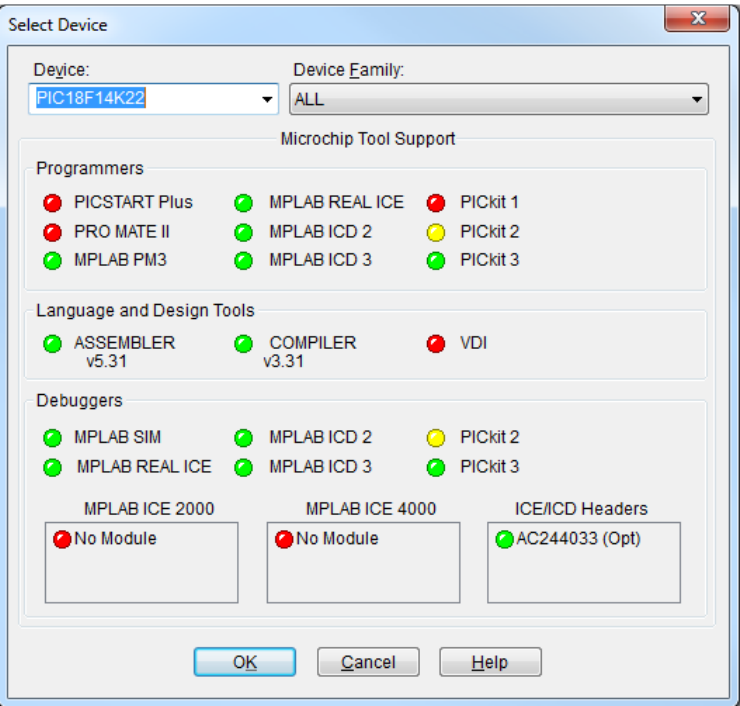

#### **Select PIC18F14K22**

- 1. Click "OK" button to exit out of Select Device.
- 2. Select the "Configure" menu item.
- 3. Select the "Configuration Bits" dropdown menu item.
- 4. Check the "Configuration Bits set in code." check box.

#### IS-S0108 Overview D.doc Page 16 of 18

Help

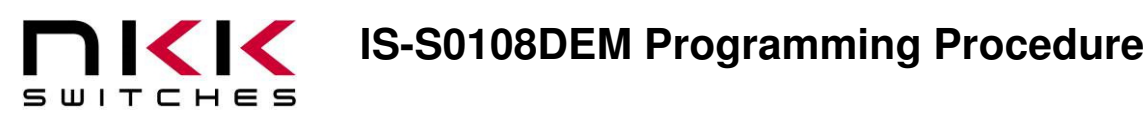

- 5. Close Configuration Bits window.
- 6. Select "Programmer" menu item.
- 7. Select "Select Programmer" dropdown menu item.
- 8. Select PICkit 3 from dropdown menu item.
- 9. Click "OK" button to exit Voltage Caution message box.
- 10. The Programmer will try to connect with the microchip on the S0108.
- 11. If the Programmer cannot find the device MPLAB IDE will give a warning message box and a message on the Output textbox. If it can find the device the Output textbox will say "Target Detected".

Showing a warning message and the ready to program messages.

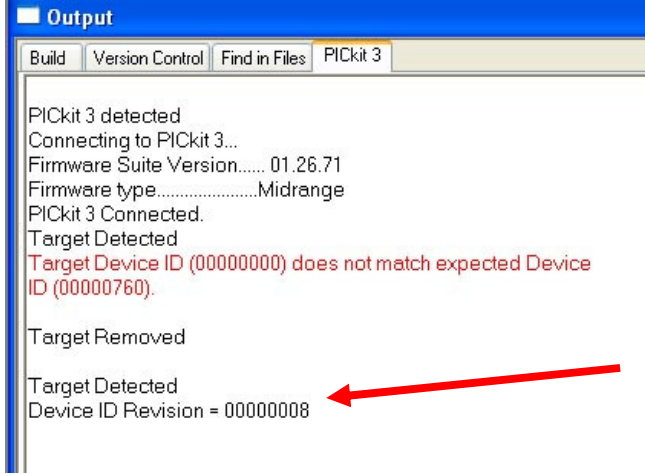

- 12. Select "File" menu item.
- 13. Select "Import" from the dropdown menu item.
- 14. Search for the HEX file "S08XXXX.HEX" where XXXX is the specific firmware program to be installed.
- 15. Once it is selected the MPLAB IDE will display a message showing that it is loaded.
- 16. The MPLAB IDE is ready for programming.

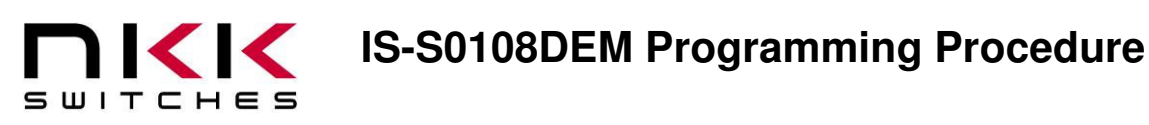

# **4. Programming the S0108**

- 1. Select "Programmer" menu item.
- 2. Select "Program" dropdown menu item.
- 3. Ignore Programming warning. Click "OK" button.
- 4. MPLAB IDE will say:

Programming...

Programming/Verify complete

5. Programming complete.

### **5. Testing**

- 1. Unplug power plug.
- 2. Remove PICkit 3 from unit.
- 3. Remove Single Switch Solution from the IS-S0108DEM board.
- 4. Remove programming bridge.
- 5. Plug in Single Switch Solution back onto IS-S0108DEM board.

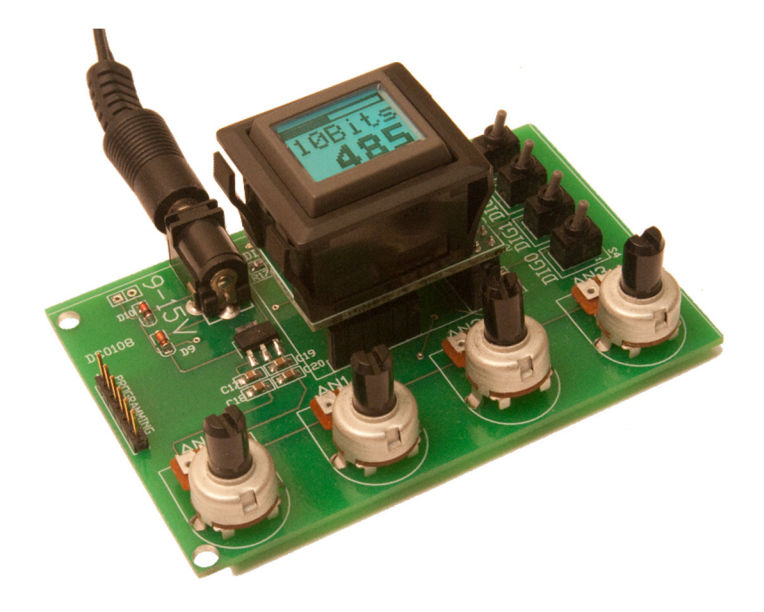

- 6. Plug in power plug.
- 7. Adjust analog pots, IS pushbutton, and digital switches as necessary to verify that the unit is working as expected.

**Note: If any of the analog pins are used as digital output, make sure the corresponding potentiometer is in a middle position while programming.** 

**If the pins is assigned as digital OUT and the potentiometer is all the away to one side or the other it may cause damage to the unit.** 

**If the pins is assigned as digital IN the potentiometer should not be left to produce voltage between 0.6V to 2V.**